## krom

D GB ED ND ED ED OB GD (N) ED GB<br>nD © © © ® ⊕ → www.docuthek.com TR CZ PL RUS H

### Instrukcja obsługi Moduł magistrali BCM 400..B1 PROFIBUS dla BCU 4xx

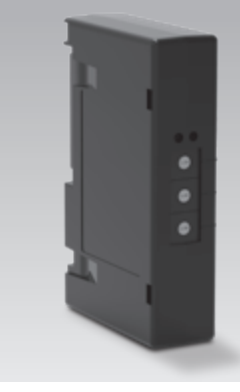

### Spis treści

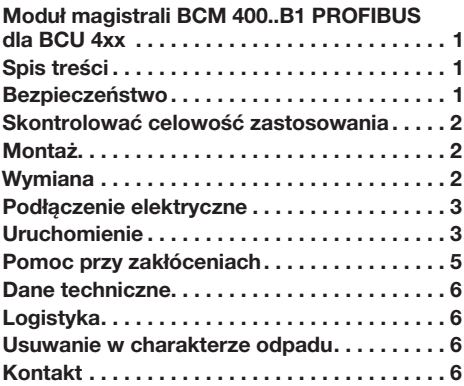

### Bezpieczeństwo

## Przeczytać i przechować

 Przed montażem i eksploatacją należy uważnie przeczytać niniejszą instrukcję. Po montażu przekazać instrukcję użytkownikowi. Urządzenie należy zainstalować i uruchomić zgodnie z obowiązującymi przepisami i normami. Niniejsza instrukcja jest także dostępna pod adresem www.docuthek.com.

### Objaśnienie oznaczeń

 $\bullet$ , **1**, **2**, **3**  $\ldots$  = czynność

▷ = wskazówka

#### Odpowiedzialność

Nie przejmujemy żadnej odpowiedzialności za szkody powstałe wskutek nieprzestrzegania instrukcji i wykorzystania urządzenia niezgodnie z przeznaczeniem.

### Wskazówki bezpieczeństwa

Informacje zawarte w instrukcji ważne ze względów bezpieczeństwa są wyróżnione w następujący sposób:

### $\triangle$  NIEBEZPIECZEŃSTWO

Sytuacje zagrażające życiu.

### $\triangle$  OSTRZEŻENIE

Niebezpieczeństwo utraty życia lub groźba zranienia.

### ! OSTROŻNIE

Groźba wystąpienia szkód materialnych.

Wszelkie prace mogą być wykonywane wyłącznie przez wykwalifikowanego montera instalacji gazowych. Wszystkie podłączenia elektryczne może wywych wyspecznie wykwalifikowany elektryk.

 $\bigcirc$ 

### Przeróbki, części zamienne

Wszelkie zmiany techniczne wzbronione. Stosować wyłącznie oryginalne części zamienne.

### <span id="page-1-0"></span>Skontrolować celowość zastosowania

Moduł magistrali BCM 400..B1 służy jako interfeis komunikacyiny dla układów sterowania palników BCU 460, BCU 465 lub BCU 480, umożliwiając podłączenie do magistrali polowej poprzez PROFIBUS.

Poprzez połączenie sieciowe za pośrednictwem magistrali polowej można sterować i monitorować urządzenia BCU za pośrednictwem systemu automatyzacji (np. sterownika PLC). Wymagane jest zabezpieczenie sieci komunikacyjnej przed nieautoryzowanym dostępem.

Działanie urządzenia jest zapewnione wyłącznie w obrebie wskazanych granic, patrz strona 6 [\(Dane techniczne\).](#page-5-1) Wszelkie wykorzystanie w innych celach jest traktowane jako wykorzystanie niezgodne z przeznaczeniem.

#### Klucz typu

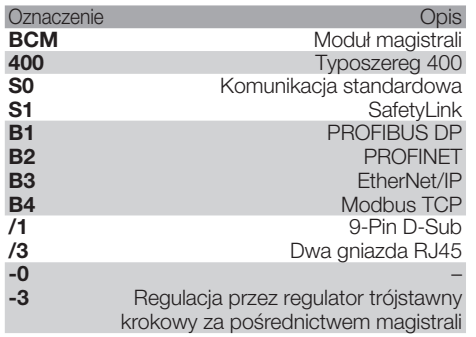

### <span id="page-1-1"></span>Nazwy części

 $\mathbb{R}$ 

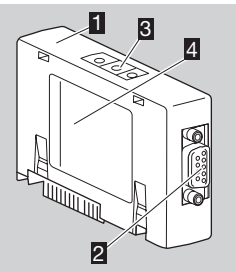

- 1 BCM../1 ze złączem 9-Pin-D-Sub 2 Złącze 9-Pin D-Sub
- **3** Przełącznik kodujący
- 4 Tabliczka znamionowa

Temperatura otoczenia  $(A + B)$  – patrz tabliczka znamionowa.

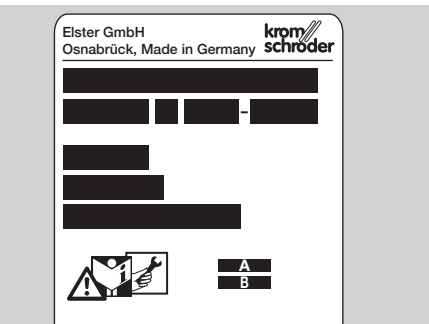

### Montaż

- 1 Odciąć doprowadzenie napięcia do BCU.
- **2** Otworzyć pokrywke BCU.
- 3 Osadzić moduł magistrali we właściwym gnieździe.

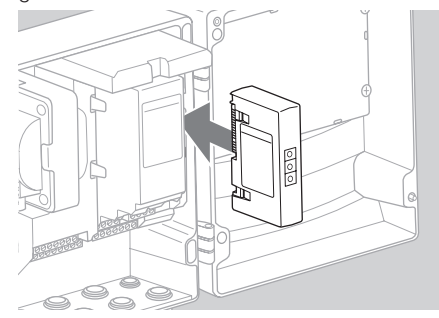

### **Wymiana**

- 1 Odciąć doprowadzenie napięcia do BCU.
- **2** Otworzyć pokrywkę BCU.
- 3 Wyjąć wtyczke przyłączeniową z modułu mocy i z modułu magistrali.
- 4 Dla ułatwienia moduły należy wyjąć w następującej kolejności:
	- 1. moduł mocy,
	- 2. moduł magistrali.

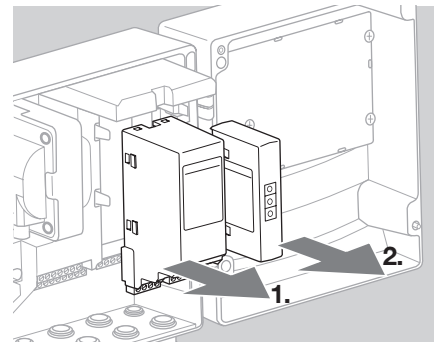

<span id="page-2-0"></span>▷ Montaż modułów wykonać w odwrotnej kolejności.

### Podłączenie elektryczne

- ▷ Wytyczne instalowania PROFIBUS, patrz www.profibus.com.
- 1 Nie zamieniać miejscami przewodów danych A i B we wtyczce PROFIBUS.

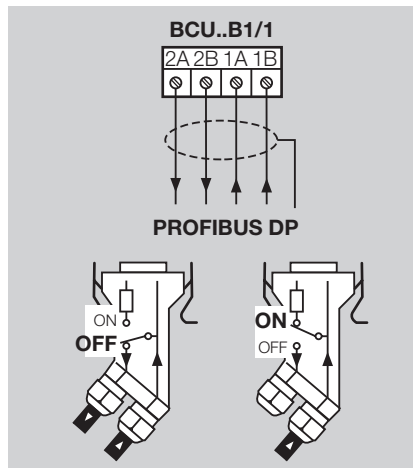

- 2 Połączyć ekran obustronnie i szerokopowierzchniowo za pomocą opasek mocujących we wtyczce.
- ▷ Zapewnić wyrównanie potencjałów między urządzeniami.
- 3 Włączyć oporności końcowe pierwszego i ostatniego urządzenia abonenckiego w segmencie.
- 4 Sygnały sterujące istotne dla bezpieczeństwa, takie jak sygnały łańcucha bezpieczeństwa i temperatury wysokiej poprowadzić oddzielnymi przewodami.
- ▷ Przedmuchiwanie można inicjować przez układ komunikacji magistrali lub przez zacisk za pomocą oddzielnego przewodu.
- ▷ Wymagane jest zabezpieczenie sieci komunikacyjnej przed nieautoryzowanym dostępem.

### <span id="page-2-1"></span>Uruchomienie

### $\triangle$  OSTRZEŻENIE

Niebezpieczeństwo wybuchu! Uruchomienie BCM i urządzenia sterującego (BCU) jest dopuszczalne dopiero wówczas, gdy zapewnione zostało prawidłowe nastawienie parametrów i podłączenie elektryczne, a także poprawne przetwarzanie wszystkich sygnałów wejściowych i wyjściowych. W przypadku wysterowania urządzenia sterującego przez wejścia na zaciskach przy przerwanej komunikacji magistrali, nieważnych danych komunikacji lub w przebiegu inicjalizacji, realizowany jest normalny tok programu. Należy koniecznie przestrzegać nastawień parametrów A085 do A089!

- ▷ Konfigurację komunikacji przez magistralę polową zostaje wykonana za pomocą narzędzia obsługi technicznej systemu automatyzacji.
- ▷ Wymagane jest pobranie instrukcji obsługi i oprogramowania dla BCSoft przez stronę www.docuthek.com.
- 1 Nastawić parametr A080 = 2 (komunikacja przez magistralę polową bez sprawdzenia adresu).
- 2 Na potrzeby komunikacji POFIBUS między BCSoft i urządzeniem sterującym należy skontrolować położenie przełączników kodujących (001 do 125) na BCM.
- ▷ W obrębie systemu magistrali polowej każda kombinacja położenia przełączników kodujących może wystąpić tylko jednokrotnie.
- ▷ W obrębie systemu magistrali polowej przypisanie dowolnej nazwy urządzenia/nazwy sieci może nastąpić tylko jednokrotnie.
- ▷ Wszystkie parametry specyficzne dla urządzenia (d sterującego BCM..B1 są zapisane w pliku danych podstawowych urządzeń (GSD): pobranie przez stronę www.docuthek.com.
- **3** Wczytać plik GSD.
- Kroki wymagane do wczytania pliku wskazano w instrukcji obsługi systemu automatyzacji.
- 4 Skonfigurować PROFIBUS DP za pomocą odpowiednich narzędzi użytkowanego systemu automatyzacji.
- ▷ BCM..B1 rozpoznaje automatycznie szybkość transmisji w bodach (maks. 1,5 Mbit/s).
- ▷ Maksymalny zasięg dla każdego segmentu jest zależny od szybkości transmisii w bodach:

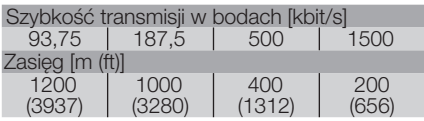

▷ Wskazówki dotyczące uruchomienia urządzenia sterującego patrz instrukcja obsługi układu sterowania BCU 46x, 480.

- ▷ Wartości zasięgu można zwiększyć przez zastosowanie wzmacniaków. Nie należy wówczas łączyć w szereg więcej niż trzech wzmacniaków.
- ▷ BCU z BCM..B1 wskazuje *––* , gdy wyłącznik sieciowy został wyłaczony. Jest to sygnalizacja trybu czuwania (standby). Bit 6 wynosi 0. System magistrali/interfejs jest nadal zasilany napięciem, aby podtrzymać funkcjonalność systemu komunikacji. Wyjścia sterujące BCU (zawory, transformator zapłonowy) są oddzielone elektrycznie od napięcia sieciowego.
- 5 Doprowadzić napięcie do zacisków.
- 6 Włączyć BCU.
- ▷ Wyświetlacz *––* gaśnie.
- ▷ Zostaje ustawiony bit 6 z bajtu wejścia 0.
- 7 Uruchomić komunikację PROFIBUS.
- ▷ Z chwilą wygaszenia migoczącego wyświetlacza *0* i pojawienia się wskazania *00* na wyświetlaczu, uruchomiona jest transmisja danych.

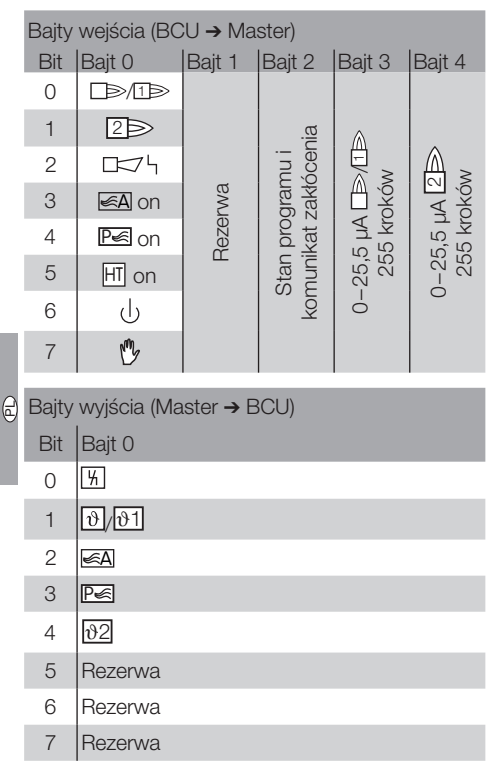

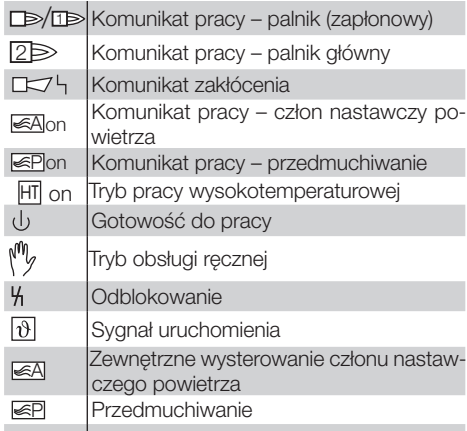

- 8 Uruchomić wykonywanie programu dla palnika/ palnika zapłonowego: ustawić bit 1 z bajtu wejścia 0.
- ▷ BCU uruchamia palnik odpowiednio do wstępnych nastawień.

### <span id="page-4-0"></span>Pomoc przy zakłóceniach

### A NIEBEZPIECZEŃSTWO

Zagrożenie utraty życia wskutek porażenia prądem! Przed przystąpieniem do pracy w obrębie części przewodzących prąd należy wyłączyć doprowadzenie napięcia do przewodów elektrycznych! Usuwanie zakłóceń może być podejmowane wyłącznie przez autoryzowanych fachowców.

- ▷ Zakłócenia należy usuwać wyłącznie przez wykonanie czynności opisanych w niniejszej instrukcji.
- ▷ Jeśli urządzenie sterujące (BCU) nie reaguje mimo usunięcia wszystkich zakłóceń należy: zdemontować urządzenie i przesłać je do producenta w celu sprawdzenia.
- ▷ W przypadku obecności komunikatu błędu ( *0* ) urządzenie sterujące można użytkować nadal za pośrednictwem jego wejść cyfrowych.
- ? Zakłócenia

#### ! Przyczyna

• Środki zaradcze

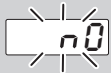

#### ? Wyświetlacz migocze i pokazuje <sup>0</sup>

- **I** Brak połączenia między BCU i PLC (sterownik).
- Skontrolować podłączenie elektryczne.
- Sprawdzić, czy w programie sterownika PLC wprowadzona jest prawidłowa nazwa urządzenia i adres IP dla BCU.
- Właczyć sterownik PLC.
- Lub
- ? w systemie automatyzacji wyświetlony zostaje komunikat zakłócenia magistrali.
- **I Zakłócenie przesyłania danych w obrębie** PROFIBUS DP.
- **!** Przerwa w przewodzie magistrali.
- Skontrolować przewód.
- **I** Przewód dochodzący i wychodzący zamienione miejscami we wtyczce.
- Skontrolować podłączenie elektryczne.
- **I** Przewody A i B zamienione miejscami.
- Skontrolować podłączenie elektryczne.
- ! Nieprawidłowo podłączone oporności końcowe.
- Włączyć oporności końcowe pierwszego i ostatniego urządzenia abonenckiego w segmencie – wyłączyć takie oporności na wszystkich pozostałych urządzeniach abonenckich.
- ! Nastawiony nieprawidłowy adres PROFIBUS.
- Skorygować nastawienie adresu w celu przejęcia nastawionego adresu wyłączyć i włączyć urządzenie.
- **!** Przewody magistrali zbyt długie.
- Skrócić przewody lub zmniejszyć szybkość transmisji w bodach – patrz strona [3 \(Uru](#page-2-1)[chomienie\)](#page-2-1).
- ▷ W przypadku obniżenia szybkości transmisji danych należy pamiętać, że w ten sposób ulega wydłużeniu czas przesyłania sygnałów w kierunku do i od poszczególnych urządzeń.
- **I** Niedostateczne ekranowanie.
- Sprawdzić, czy ekran leży na opaskach mocujących ekranu we wtyczkach PROFIBUS DP bez przerw i szerokopowierzchniowo.
- **I** Nieprawidłowe wyrównanie potencjałów.
- Sprawdzić, czy ekran PROFIBUS DP jest we wszystkich miejscach połączony poprzez uziom urządzenia z identycznym potencjałem ziemi.
- W razie potrzeby ułożyć przewód wyrównania potencjałów.
- ▷ W przypadku stwierdzenia w systemie PROFI-BUS DP sporadycznie pojawiających się błędów pokazywanych krótkotrwale na urządzeniu Master magistrali, należy skontrolować zwłaszcza następujące punkty:
	- oporności końcowe,
	- ekranowanie,
	- długości/prowadzenie przewodów,
	- wyrównanie potencjałów,
	- wykorzystanie odkłóconych wtyczek elektrod zapłonowych (1 kΩ).
- ▷ Informacje dotyczące planowania i zakładania sieci oraz koniecznych do tego celu komponentów (np. kabli, przewodów, łączników) dla PROFIBUS patrz www.profibus.com lub instrukcja eksploatacji użytkowanego systemu automatyzacji.

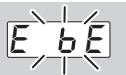

TR

CZ

 $\large \textcircled{\scriptsize{1}}$ 

- ? Wyświetlacz na urządzeniu sterującym migocze i pokazuje *E E* .
- **II.** Zakłócenie komunikacji wewnętrznej z modułem magistrali.
- Podłączone napędy nastawcze należy wyposażyć w obwody ochronne zgodnie z zaleceniami producenta.
- Zapobiegają one wysokim szczytom napięcia, które mogą powodować zakłócenia w pracy BCU.
- Stosować odkłócone wtyczki elektrod (1 kΩ).
- Jeśli wykonanie powyższej czynności nie spowoduje usunięcia nieprawidłowości, należy zdemontować urządzenie i przesłać je do producenta w celu sprawdzenia.
- **I** Uszkodzony moduł magistrali.
- Wymienić moduł magistrali.

#### Dalsze komunikaty błędów urządzenia sterującego patrz instrukcja obsługi BCU 46x, 480, rozdział "Pomoc przy zakłóceniach".

### <span id="page-5-1"></span><span id="page-5-0"></span>Dane techniczne

#### Warunki otoczenia

Unikać działania bezpośredniego promieniowania słonecznego lub promieniowania od żarzących się powierzchni na urządzenie.

Unikać oddziaływań korozyjnych, np. powietrza zewnętrznego o zawartości soli lub SO<sub>2</sub>.

Urządzenie wolno magazynować/montować wyłącznie w zamkniętych pomieszczeniach/budynkach.

Urządzenie nie jest przeznaczone do czyszczenia myjkami wysokociśnieniowymi i/lub środkami do czyszczenia.

Temperatura otoczenia:

 $-20$  do  $+70$  °C ( $-4$  do  $+158$  °F).

nie jest dopuszczalne skraplanie wilgoci. Temperatura transportu = temperatura otoczenia. Temperatura magazynowania: -20 do +70 °C (-4 do +158 °F).

Rodzaj ochrony: IP 20 wg IEC 529. Miejsce montażu: min. IP 65 (dla montażu w BCU 4xx).

Dopuszczalna wysokość eksploatacji:

< 2000 m n.p.m.

#### Dane mechaniczne

Wymiary (szer.  $\times$  wys.  $\times$  qł.):  $96 \times 63 \times 23$  mm (3,78  $\times$  2,48  $\times$  0,91 inch). Masa: 0,3 kg.

#### Dane elektryczne

Moc elektryczna: 1,2 VA. Strata mocy: 0,7 W.

#### Trwałość użytkowa

d boczych: Maksymalna trwałość użytkowa w warunkach ro-

10 lat od daty produkcji.

### Logistyka

#### **Transport**

Urządzenie chronić przed zewnętrznymi czynnikami mechanicznymi (uderzenia, udary, drgania).

Temperatura transportu: patrz strona [6 \(Dane](#page-5-1)  [techniczne\)](#page-5-1).

Dla transportu obowiązują wskazane warunki otoczenia.

Należy bezzwłocznie zgłaszać uszkodzenia transportowe na urządzeniu lub opakowaniu.

Skontrolować zakres dostawy, patrz strona  [2](#page-1-1)  [\(Nazwy części\).](#page-1-1)

#### Magazynowanie

Temperatura magazynowania: patrz strona [6](#page-5-1)  [\(Dane techniczne\)](#page-5-1).

Dla magazynowania obowiązują wskazane warunki otoczenia.

Czas magazynowania: 6 miesięcy przed wykorzystaniem po raz pierwszy. W przypadku dłuższego magazynowania, łączna trwałość użytkowa ulega skróceniu o okres przedłużonego magazynowania.

### Usuwanie w charakterze odpadu

Urządzenia z podzespołami elektronicznymi:

Dyrektywa WEEE 2012/19/EU – w sprawie zużytego sprzętu elektrycznego i elektronicznego Ŕ

 Zwrócić produkt i jego opakowanie do odpowiedniego punktu odzysku surowców wtórnych po zakończeniu okresu użytkowania produktu (liczba cyklów łączeniowych). Urządzenia nie utylizować razem z odpadami domowymi. Nie spalać produktu. W ramach przepisów dotyczących odpadów, na żądanie, zużyte urządzenia zostaną odebrane przez producenta w przypadku bezpłatnej dostawy.

### Kontakt

# **Honeywell**

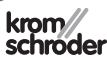

Elster GmbH Strotheweg 1, D-49504 Lotte (Büren) Tel. +49 541 1214-0 Faks +49 541 1214-370 hts.lotte@honeywell.com, www.kromschroeder.com

W przypadku zapytań natury technicznej prosimy o zwrócenie się do właściwej filii/przedstawicielstwa firmy. Adresy zamieszczono w Internecie, informacjami na temat adresów służy także firma Elster GmbH.

Zmiany techniczne służące postępowi technicznemu zastrzeżone.